#### Dzień dobry Kochane Pierwszaki.

Mam nadzieję, że zdrowie Wam dopisuje i macie się dobrze w Domowej Szkole. Poznaliśmy dotychczas spółgłoski miękkie : **ś** i **ć**. Dziś poznajemy nową spółgłoskę miękką i literę oraz doskonalimy się w liczeniu. Zabieramy się żwawo do pracy. Powodzenia!

#### **Temat: Zimna woda, zdrowia doda. Poznajemy literę ź, Ź**

#### **Edukacja polonistyczna i przyrodnicza**

#### **Zadanie 1**

Przeczytaj tekst o tym jak koziołku Dyzio dba o zdrowie - Elementarz str. 6 Po przeczytaniu tekstu odpowiedz na pytanie: Jak koziołek Dyzio dba o zdrowie? Jak już to zrobicie, to znajdźcie w tekście wyraz **źródło** i **źródełko.** 

# **Wyraz źródło ma dwa znaczenia:**

- 1. miejsce, z którego wypływa woda, początek rzeki,
- 2. źródło jako miejsce , początek i przyczyna różnych zdarzeń np. źródło choroby ( np. źródłem choroby może być brudna woda, którą wypiliśmy i nam zaszkodziła).

# Wyraz **źródło** to:

- 2 sylaby  $:\dot{z} \cdot \dot{z} \cdot d i\delta$ ,
- 6 głosek  $\dot{z}$  r ó d ł o

#### **Zadanie 2**

Wykonaj ćwiczenia str. 6 i 7 - Zeszyt ćwiczeń

#### **Zadanie 3**

Poćwicz pisanie – przepisz do zeszytu

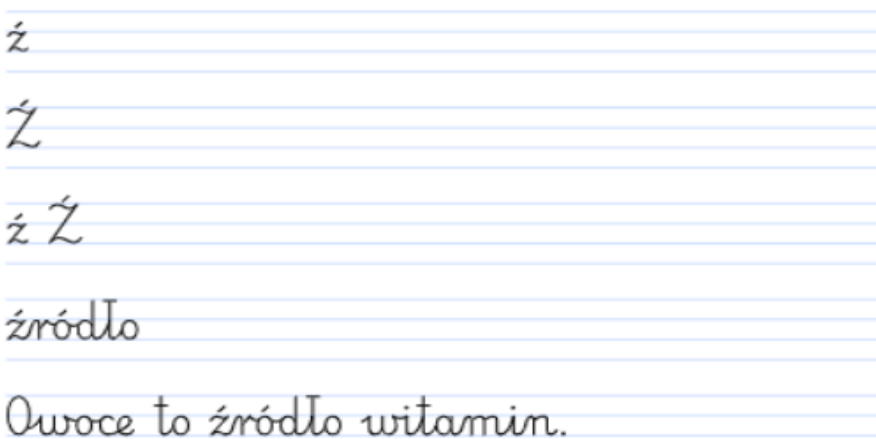

# **Zadanie 4**

Obejrzyjcie film o zagrożeniach dla wody: <https://www.youtube.com/watch?v=XwPK0mCWq2Y>

# **Edukacja matematyczna**

## **Zadanie 1**

Wykonaj zadania na stronie 32 – dodatkowe ćwiczenia matematyczne *Kartkówki dla każdej główki*

#### **Edukacja komputerowa**

## **Przed przystąpieniem do ćwiczeń przeczytaj informacje poniżej.**

Czy wiesz, jak napisać ś, Ś, ć, Ć, ź, Ź z klawiatury komputera.? Przecież nie ma tych znaków na klawiaturze.

Przypomnij sobie z zajęć szkolnych przycisk **ALT** i **SHIFT** Pamiętacie, mówiłam o tym już na innych zajęciach komputerowych w pracowni szkolnej jak pisaliśmy ó, Ó. Jest taki przycisk Alt i Shift których używamy przy pisaniu niektórych polskich liter. **Używamy palców obu rąk!** Jednocześnie naciskamy, zaczynając od **alt** i **shift** potem litera z klawiatury.

Aby napisać literę jak we wzorze, użyj przycisków shift i alt jak w instrukcji:

```
\acute{s} – prawy alt + s
\acute{S} – shift+ prawy alt+ s
\acute{c} – prawy alt + c
\acute{C} – shift+ prawy alt+ c
ź – prawy alt+ x
\dot{Z} – shift+ prawy alt+ x
Dla przypomnienia:
- prawy alt +1L – shift+ prawy alt+ l
\acute{o} – prawy alt + \acute{o}\acute{O} – shift+ prawy alt+ o
\dot{z} – prawy alt + z
\dot{Z} – shift+ prawy alt+ z
Zadanie 1 
Teraz poćwicz przy komputerze pisanie wyrazów:
Żaba, żabka , koźlęta, źrebak, śnieg, Świat, Ćwikalski, leć, źródło, kłódka, pół,
```
**kółko, nóżka, dróżka, kłódka, Żakowski**

Kto ma z Was w swoim imieniu lub nazwisku podane wyżej litery?

*Pozdrawiam D. Burzyńska*